# **LSI SAS 1064e**

**PFix Me!** 

Поддерживает замену дисков «на ходу» (Hot Swap) в том числе и для SATA дисков.

## **mpt-status**

Это инструмент для просмотра текущего состояния контроллеров LSI SCSI HBA. Программа позволяет отслеживать работоспособность и статус вашей настройки RAID.

#### **Установка**

apt **install** mpt-status

Вывод списка всех контроллеров:

mpt-status -p

пример вывода:

```
Checking for SCSI ID:0
Checking for SCSI ID:1
Checking for SCSI ID:2
Checking for SCSI ID:3
Checking for SCSI ID:4
Checking for SCSI ID:5
Checking for SCSI ID:6
Found SCSI id=6, use ''mpt-status -i 6`` to get more information.
```
Информация о контроллере по его ID

mpt-status -i 6

пример вывода (норма):

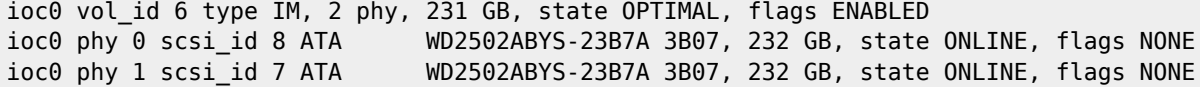

пример вывода (нет диска №1):

ioc0 vol\_id 6 type IM, 2 phy, 231 GB, state DEGRADED, flags ENABLED ioc0 phy 0 scsi\_id 8 ATA WD2502ABYS-23B7A 3B07, 232 GB, state ONLINE, flags NONE ioc0 phy 1 scsi\_id 255 , 232 GB, state MISSING, flags OUT\_OF\_SYNC

пример вывода (rebuild):

ioc0 vol\_id 6 type IM, 2 phy, 231 GB, state DEGRADED, flags ENABLED RESYNC\_IN\_PROGRESS ioc0 phy 0 scsi id 8 ATA WD2502ABYS-23B7A 3B07, 232 GB, state ONLINE, flags NONE ioc0 phy 1 scsi id 7 ATA WD2502ABYS-23B7A 3B07, 232 GB, state ONLINE, flags OUT OF SYNC

Статус контроллера:

mpt-status -i 6 -s

пример вывода (норма):

log\_id 6 OPTIMAL

phys id 0 ONLINE phys\_id 1 ONLINE

пример вывода (состояние DEGRADED):

log\_id 6 DEGRADED phys id 0 ONLINE phys id 1 ONLINE

## **Настройка**

• Чтобы избежать ложного сообщения

```
mpt-statusd: detected non-optimal RAID status
```
Нужно:

1. Указать в настройках номер контроллера в переменной ID

/etc/default/mpt-statusd

```
MAILTO=root
PERIOD=600
REMIND=7200
RUN_DAEMON=yes
ID = 6
```
2. Перезагрузить демон

service mpt-statusd restart

# cfggen

#### **PFix Me!**

CFGGEN Utility for IBM and LSI Basic or Integrated RAID Controllers for Linux, оригинал

#### Список всех контроллеров

cfggen list

пример вывода:

LSI Logic IR Configuration Utility 2.10.00

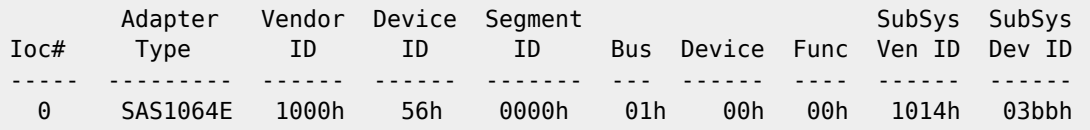

### Полная информация

Полная информация о контроллере и подключённых к нему устройствах:

cfggen 0 display

### **Статус контроллера**

cfggen 0 status

Нормальное состояние:

```
LSI Logic IR Configuration Utility 2.10.00
Background command progress status for controller 0...
IR Volume 1
  Volume ID : 6
  Current operation : None
  Volume status : Enabled
  Volume state : Optimal
 Physical disk I/Os : Not quiesced
```
### **Восстановление**

cfggen 0 rebuild

Состояние при восстановлении:

cfggen 0 status

пример вывода:

```
LSI Logic IR Configuration Utility 2.10.00
Background command progress status for controller 0...
IR Volume 1
  Volume ID : 6
 Current operation : Synchronize
  Volume status : Enabled
  Volume state : Degraded
 Physical disk I/Os : Not quiesced
 Volume size (in sectors) : 486326272<br>Number of remaining sectors : 384003422
 Number of remaining sectors : 384003<br>Percentage complete : 21.04%
 Percentage complete
```
[CFGGEN configuration utility v2.10.00 for IBM and LSI Basic and Integrated RAID controllers for Linux - IBM BladeCenter and](https://www.ibm.com/support/pages/node/827536) [System x](https://www.ibm.com/support/pages/node/827536)

# **Ссылки**

**[http://sysadminmosaic.ru/lsi/sas\\_1064e](http://sysadminmosaic.ru/lsi/sas_1064e)**

**2021-03-16 10:35**

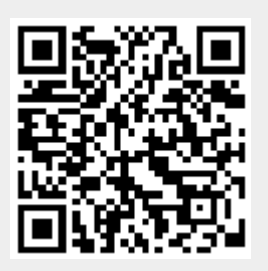